## och sätt in SIM-kortet i kortplatsen: 1. Lås upp SIM- kortet. Öppna enheten

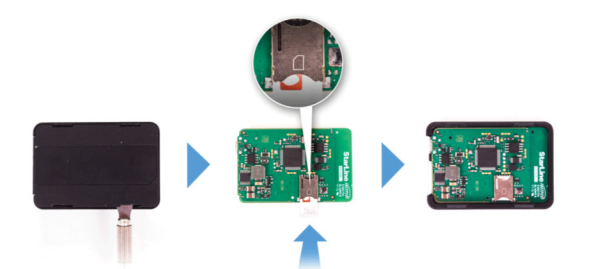

 2. Anslut strömförsörjningen till den medföljande adaptern (M18) eller + 12V / 24V (M18PRO)

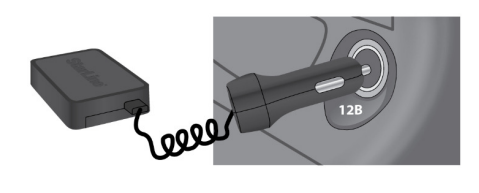

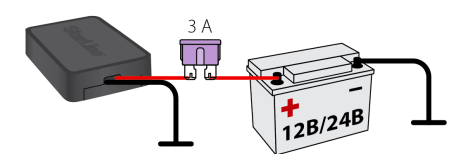

- 3. Ställ in viktiga parametrar !
- 1. Skicka ett meddelande till M18 / M18PRO:

## XXXX M1 YYYY '+46XXXXXXX'

 Där XXXX är "servicekoden" från plastkortet är YYYY det nya lösenordet för enheten (se till att komma ihåg det) och Telefonnummer till ägaren till '+ 46XXXXXX'

2. Skicka meddelandet enligt :

 APN internet.telenor.se APN online.telia.se APN internet.tele2.se APN data.tre.se

(Telia SIM)<br>(Tele2 SIM)

(Telenor SIM) (Tre SIM)

4. Logga in på starline.online-webbplatsen eller

 Starline-applikationen på din smartphone med informationen på plastkortet!

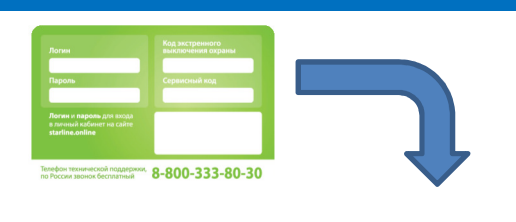

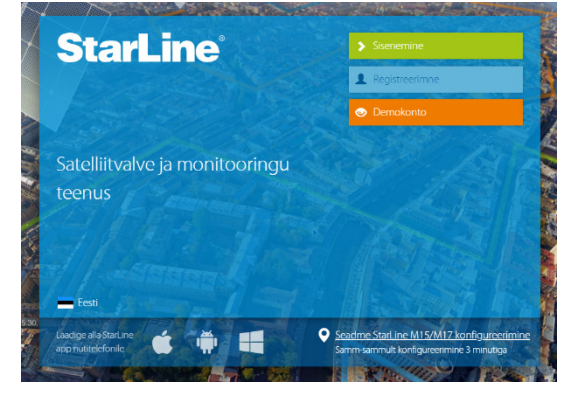

 5. Du kan göra ytterligare inställningar i Starline-appen eller i starline.online-miljön

**StarLine®** M18, M18PRO

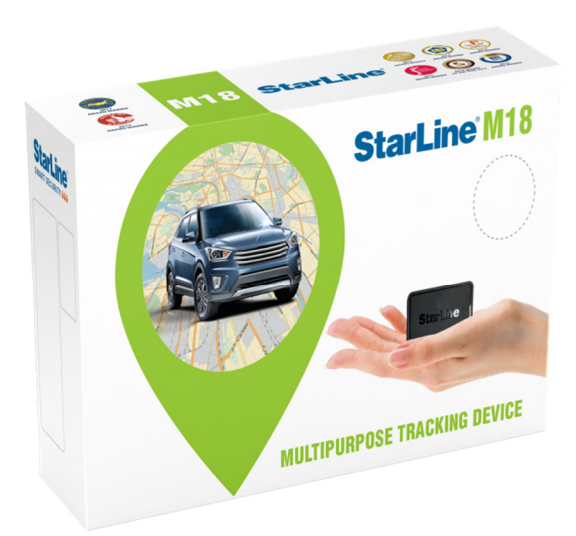

## SNABB GUIDE: